## **راهنماي ثبت نام مقدماتی دانشجو از طریق سیستم گلستان**

**-1 براي انجام ثبت نام مقدماتی پس از ورود به سامانه گلستان از مسیر زیر اقدام نمایید:**

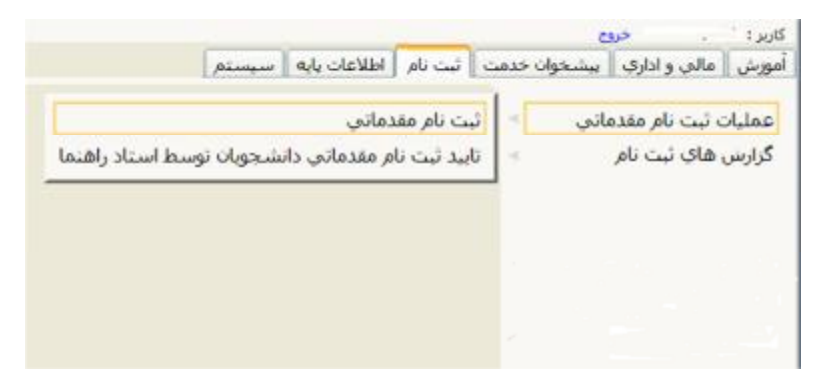

**-2 با انتخاب این پردازش، فرم زیر نمایش داده خواهد شد:** 

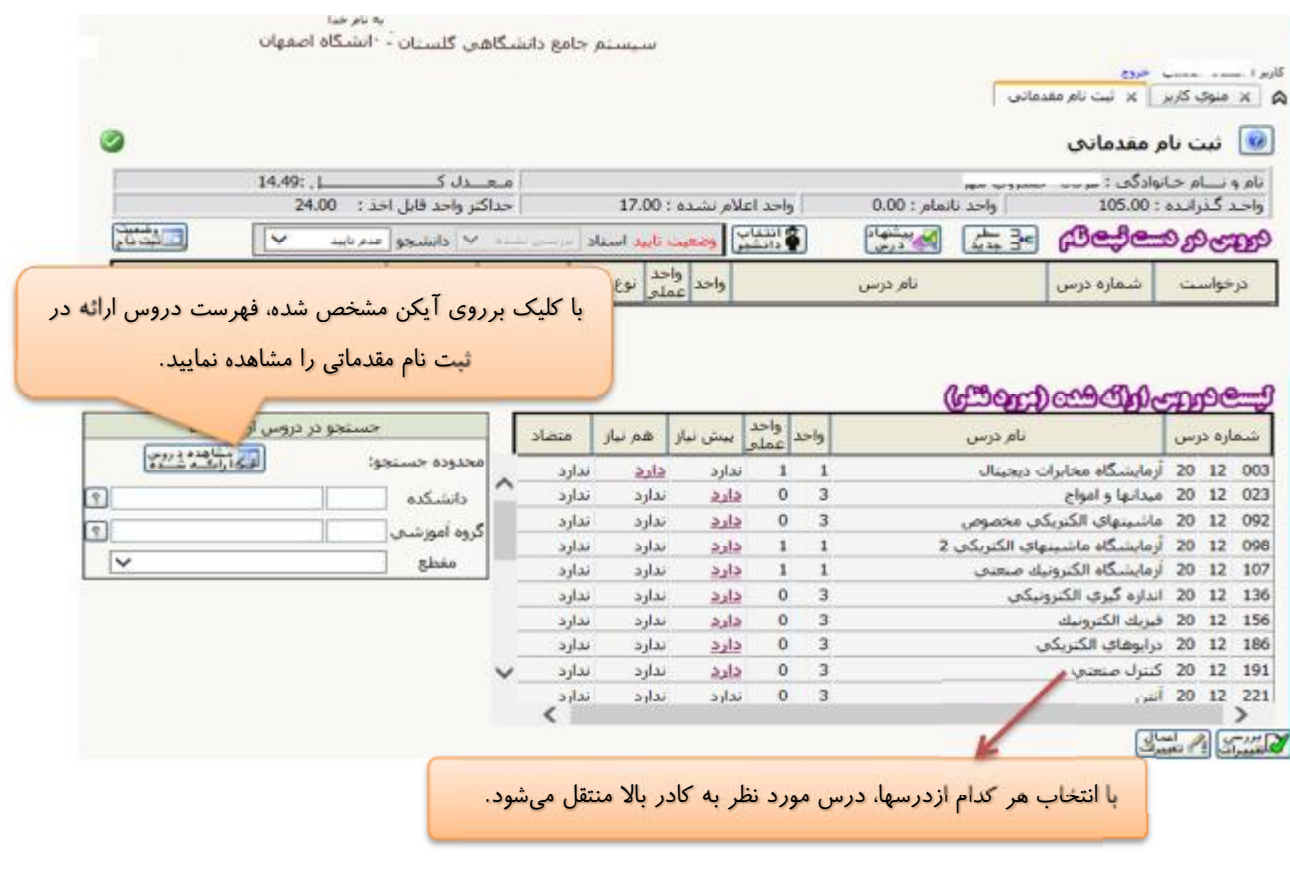

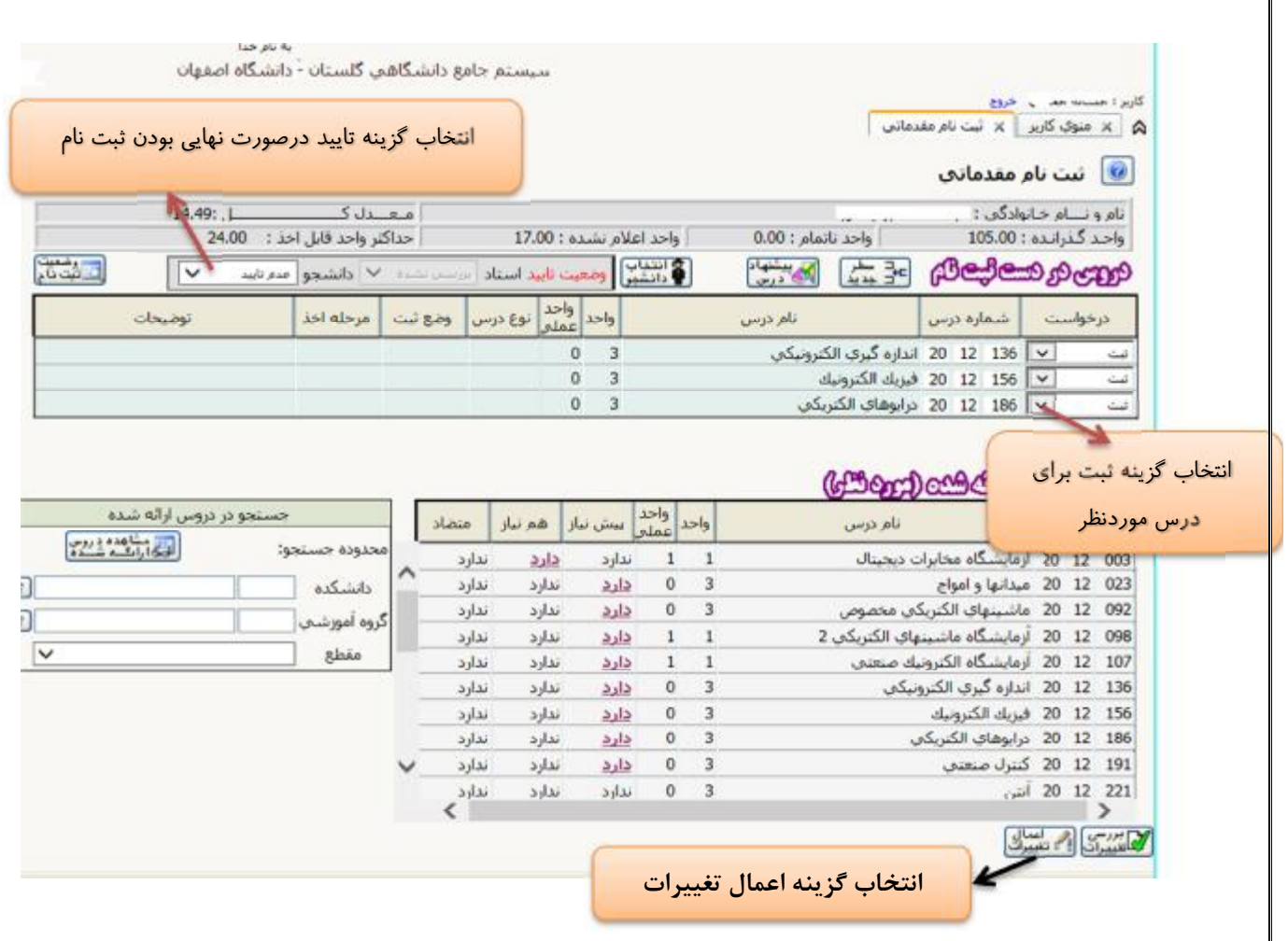

<mark>تذکر</mark> : دانشجویان دقت نمایید که بعد از پایان، حتماً کلید <mark>اعمال تغییرات</mark> را کلیک نمایید تا دروس شما ثبت شوند.